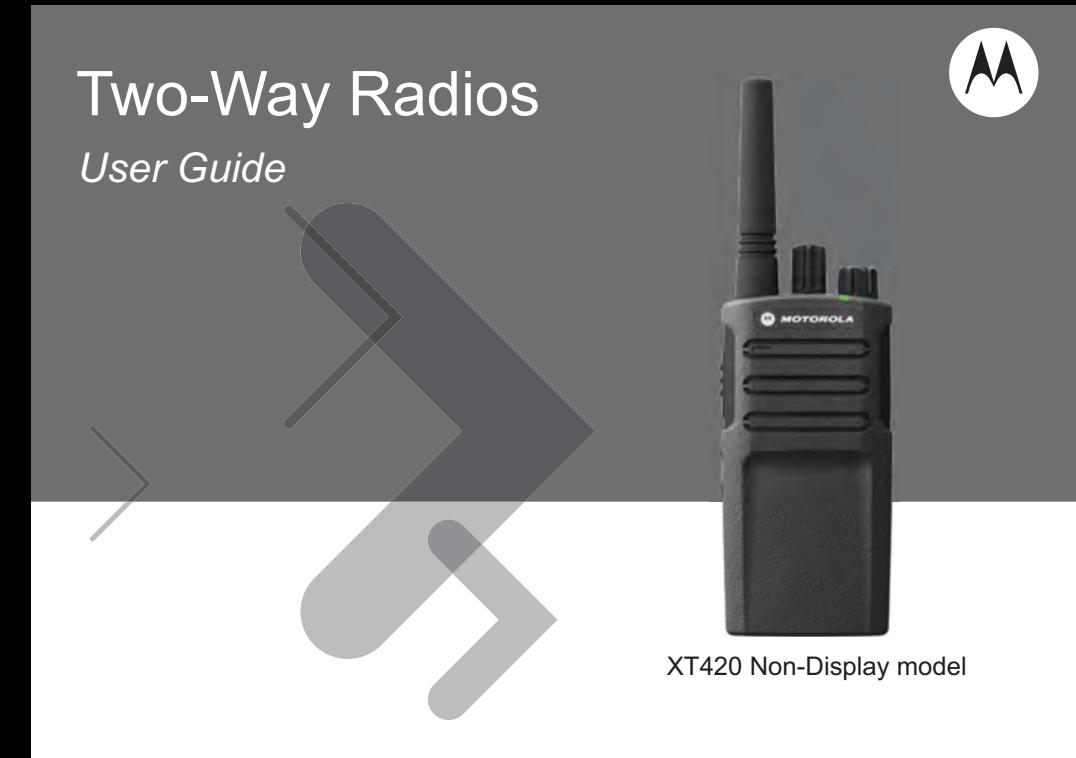

# **SOMMAIRE**

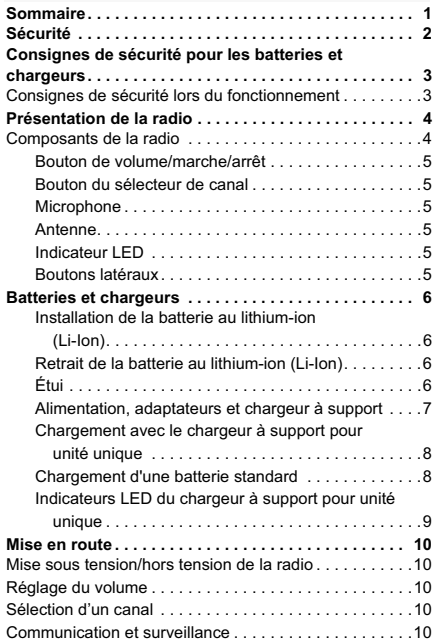

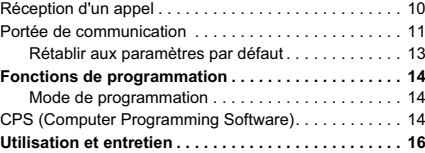

 $\mathbf{1}$ 

# **SÉCURITÉ**

# **CONFORMITÉ DE LA SÉCURITÉ DES ÉQUIPEMENTS ET EXPOSITION AUX FRÉQUENCES RADIO**

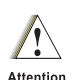

Avant d'utiliser ce produit, veuillez lire les informations sur l'exposition à l'énergie électromagnétique et les instructions d'utilisation contenues dans la brochure « Sécurité du produit et exposition à l'énergie électromagnétique » fournie avec votre radio.

## **ATTENTION !**

Français **2 SÉCURITÉ** Cette radio est réservée à un usage professionnel pour des raisons de conformité avec la réglementation FCC/ ICNIRP sur l'exposition aux fréquences radioélectriques. Pour obtenir la liste des antennes, batteries et autres accessoires approuvés par Motorola, visitez le site Web suivant : http://www.motorolasolutions.com

 $\overline{2}$ 

# **CONSIGNES DE SÉCURITÉ POUR LES BATTERIES ET CHARGEURS**

Ce document contient des instructions d'utilisation et de sécurité importantes. Veuillez les lire attentivement et les conserver pour vous y référer à l'avenir.

Avant d'utiliser le chargeur de batterie, lisez toutes les instructions et mises en garde figurant sur

- le chargeur,
- la batterie et
- la radio utilisant la batterie
- **1.** Pour réduire le risque de blessure, chargez uniquement des batteries rechargeables agréées par Motorola. Des batteries non agréées risqueraient d'exploser et de provoquer des dommages matériels et corporels.
- **2.** L'utilisation d'accessoires non agréés par Motorola peut présenter un risque d'incendie, de décharge électrique ou de blessure.
- **3.** Lorsque vous déconnectez le chargeur, tirez sur la prise et non sur le câble d'alimentation afin d'éviter de les endommager.
- **4.** N'utilisez pas de rallonge pour brancher le chargeur, sauf en cas d'absolue nécessité. En effet, l'utilisation d'une rallonge défectueuse pourrait provoquer des risques d'incendie et de décharge électrique. Si vous devez utiliser une rallonge, veillez à utiliser un câble 18 AWG pour les longueurs de 2 mètres (6,5 pieds) maximum et un câble 16 AWG pour les longueurs de 3 mètres (9,8 pieds) maximum.
- **5.** Afin de réduire les risques d'incendie, de décharge électrique ou de blessure, ne faites en aucun cas fonctionner un chargeur cassé ou endommagé. Apportez-le à un représentant de service Motorola agréé.
- **6.** Ne démontez pas le chargeur : en effet, il ne peut pas être réparé et les pièces de rechange ne sont pas disponibles. Le démontage du chargeur peut entraîner un risque d'électrocution ou d'incendie.
- **7.** Pour éviter tout risque d'électrocution, débranchez le chargeur de la prise secteur avant de tenter d'effectuer toute opération d'entretien ou de nettoyage.

# **CONSIGNES DE SÉCURITÉ LORS DU FONCTIONNEMENT**

- Éteignez la radio pour recharger la batterie.
- Le chargeur n'est pas adapté à une utilisation en extérieur. Utilisez-le uniquement dans des environnements secs.
- Connectez le chargeur uniquement à une source correctement câblée, protégée par un fusible et dont la tension est correcte (comme indiqué sur le produit).
- Pour déconnecter le chargeur de la source d'alimentation, débranchez la prise.
- La prise d'alimentation à laquelle l'équipement est connecté doit être proche et facilement accessible.
- La température ambiante maximale autour du bloc d'alimentation ne doit pas dépasser 40 °C (104 °F).
- Vérifiez que le câble est placé de façon à ce que personne ne puisse marcher ou trébucher dessus et à ce qu'il ne soit pas mouillé, endommagé ou étiré.

# **PRÉSENTATION DE LA RADIO**

# **COMPOSANTS DE LA RADIO**

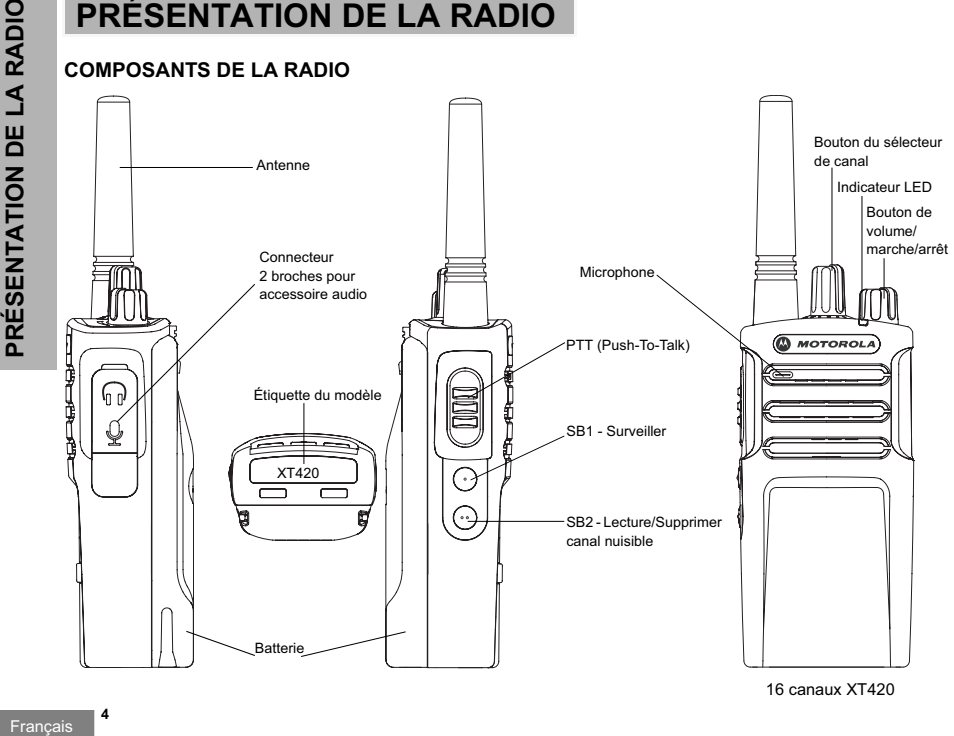

16 canaux XT420

#### **Bouton de volume/marche/arrêt**

Utilisé pour mettre la radio sous tension/hors tension et régler le volume de la radio.

## **Bouton du sélecteur de canal**

Utilisé pour basculer la radio sur différents canaux.

# **Microphone**

Parlez clairement dans le microphone lors de l'envoi d'un message.

## **Antenne**

L'antenne de la radio ne peut pas être retirée.

# **Indicateur LED**

Utilisé pour indiquer l'état de la batterie, l'état d'alimentation, les informations d'appel radio et l'état de lecture.

# **Boutons latéraux**

#### *Bouton PTT (Push-to-Talk)*

• Appuyez de manière prolongée sur ce bouton pour parler et relâchez-le pour écouter.

#### *Bouton latéral 1 (SB1)*

• Le bouton latéral 1 est un bouton général qui peut être configuré par le logiciel CPS. Le paramètre par défaut du bouton SB1 est « Surveiller ».

#### *Bouton latéral 2 (SB2)*

• Le bouton latéral 2 est un bouton général qui peut être configuré par le logiciel CPS. Le bouton SB2 est configuré par défaut « Lecture/Supprimer canal nuisible ».

# **BATTERIES ET CHARGEURS**

**Installation de la batterie au lithium-ion (Li-Ion)**

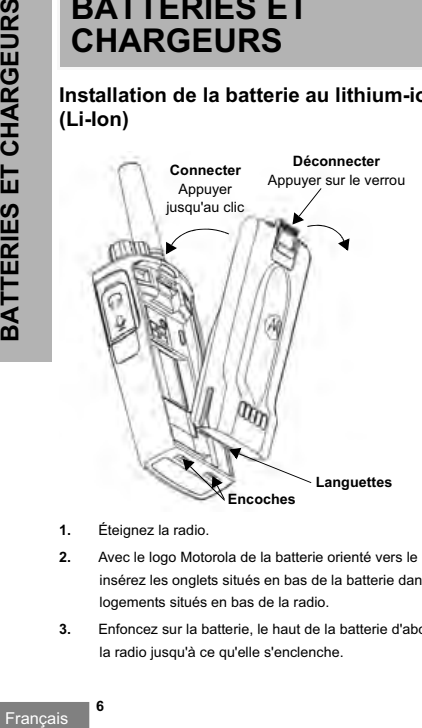

- **1.** Éteignez la radio.
- **2.** Avec le logo Motorola de la batterie orienté vers le haut, insérez les onglets situés en bas de la batterie dans les logements situés en bas de la radio.
- **3.** Enfoncez sur la batterie, le haut de la batterie d'abord, vers la radio jusqu'à ce qu'elle s'enclenche.

## **Retrait de la batterie au lithium-ion (Li-Ion)**

- **1.** Éteignez la radio.
- **2.** Abaissez le verrou de la batterie et maintenez-le enfoncé tout en retirant la batterie.
- **3.** Enlevez la batterie de la radio.

# **Étui**

Les radios XT420 et XT460 sont livrées avec un étui au lieu d'une pince de ceinture afin d'améliorer la portabilité.

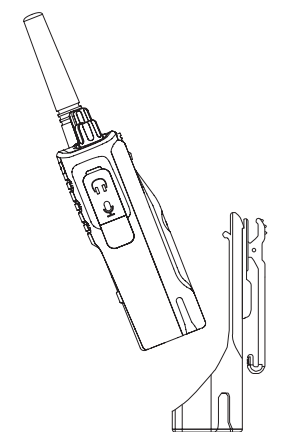

#### **Alimentation, adaptateurs et chargeur à support**

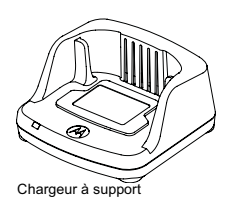

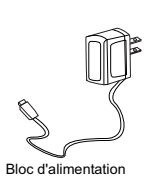

Votre radio est fournie avec un chargeur à support, un bloc d'alimentation (également appelé transformateur) et un jeu d'adaptateurs.

Le bloc d'alimentation peut s'adapter à n'importe lequel des adaptateurs fournis avec la radio.

L'adaptateur utilisé dépend de la région où vous vous trouvez.

Une fois l'adaptateur correspondant à votre prise électrique identifié, installez-le comme suit :

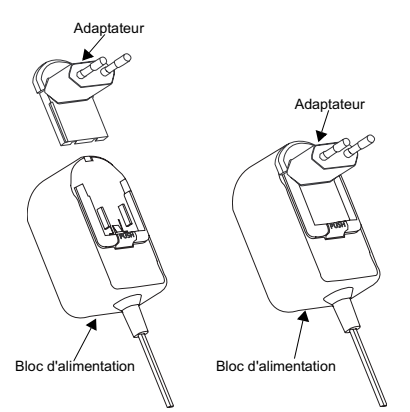

- Faites glisser les rainures de l'adaptateur dans le bloc d'alimentation jusqu'à ce qu'elles s'enclenchent.
- Faites glisser l'adaptateur vers le haut pour le retirer.

**Remarque :** l'adaptateur montré ci-dessous est utilisé uniquement à des fins d'illustration. L'adaptateur que vous installez peut être différent.

Lors de l'acquisition d'un chargeur ou d'un bloc d'alimentation supplémentaire, assurez-vous de disposer du jeu bloc d'alimentation-chargeur à support approprié.

 $\overline{7}$ 

#### **Chargement avec le chargeur à support pour unité unique**

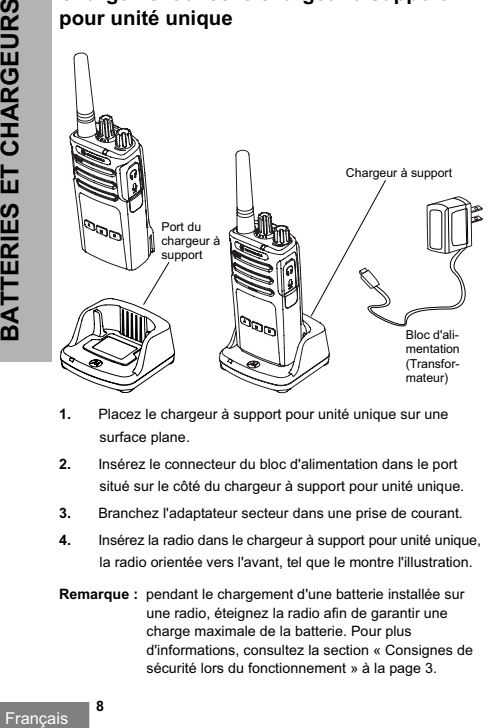

- **1.** Placez le chargeur à support pour unité unique sur une surface plane.
- **2.** Insérez le connecteur du bloc d'alimentation dans le port situé sur le côté du chargeur à support pour unité unique.
- **3.** Branchez l'adaptateur secteur dans une prise de courant.
- **4.** Insérez la radio dans le chargeur à support pour unité unique, la radio orientée vers l'avant, tel que le montre l'illustration.
- **Remarque :** pendant le chargement d'une batterie installée sur une radio, éteignez la radio afin de garantir une charge maximale de la batterie. Pour plus d'informations, consultez la section « Consignes de sécurité lors du fonctionnement » à la page 3.

## **Chargement d'une batterie standard**

Le chargeur à support pour unité unique est conçu pour charger la batterie (avec la radio ou avec la radio et l'étui) ou une batterie autonome.

#### **Tableau 1: Batteries agréées par Motorola**

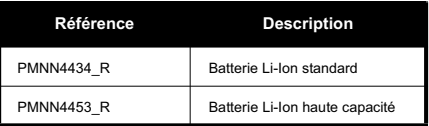

### **Indicateurs LED du chargeur à support pour unité unique**

#### **Tableau 2: Voyant LED du chargeur**

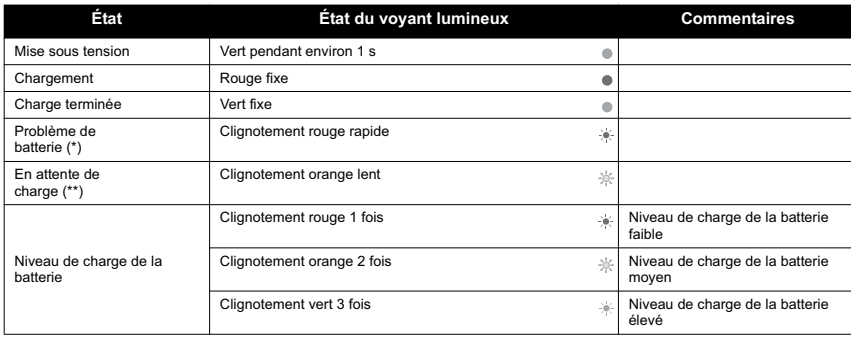

(\*) Le repositionnement de la batterie résout généralement ce problème.

(\*\*) La température de la batterie est trop élevée ou trop basse ou bien une tension d'alimentation incorrecte est utilisée.

S'il n'y a AUCUNE indication des voyants LED :

**1.** Vérifiez que la radio avec la batterie, ou la batterie seule, est insérée correctement.

**2.** Assurez-vous que le câble d'alimentation est correctement branché au chargeur.

**3.** Vérifiez que la batterie utilisée est bien répertoriée dans le Tableau 1.

# **MISE EN ROUTE**

Pour les explications suivantes, reportez-vous à la section « Composants de la radio » à la page 4 du guide de l'utilisateur.

### **MISE SOUS TENSION/HORS TENSION DE LA RADIO**

Pour mettre la radio sous tension, tournez le bouton de volume/marche/arrêt dans le sens des aiguilles d'une montre. La radio émet les sons suivants :

- Tonalité de mise sous tension et annonce du numéro de canal ou
- Annonce du niveau de batterie et du numéro de canal ou
- Aucun son (tonalités désactivées)

Le voyant clignote brièvement en rouge.

Pour mettre la radio hors tension, tournez le bouton de volume/marche/arrêt dans le sens inverse des aiguilles d'une montre jusqu'à ce que vous entendiez un « clic » et que la LED de la radio s'éteigne.

# **RÉGLAGE DU VOLUME**

Tournez le bouton de volume/marche/arrêt dans le sens des aiguilles d'une montre pour augmenter le volume ou dans le sens inverse des aiguilles d'une montre pour le réduire.

**Remarque :** ne placez pas la radio trop près de votre oreille lorsqu'elle est définie sur un volume élevé ou lorsque vous réglez le volume.

# **SÉLECTION D'UN CANAL**

Pour sélectionner un canal, faites pivoter le bouton du sélecteur de canal pour sélectionner le numéro de canal souhaité.

Programmez chaque canal séparément. Chaque canal possède ses propres paramètres : Fréquence, Code de réduction des interférences et Lecture/balayage.

# **COMMUNICATION ET SURVEILLANCE**

Il est important de surveiller le trafic avant toute transmission pour éviter de « parler en même temps » qu'une personne qui émet déjà.

Pour surveiller le trafic, maintenez le bouton SB1(\*) enfoncé pendant 2 à 3 secondes pour accéder au trafic du canal. S'il n'y a aucune activité, vous entendrez des bruits statiques. Pour libérer le canal, appuyez à nouveau sur le bouton SB1. Lorsque le trafic du canal est libre, passez votre appel en appuyant sur le bouton PTT. Lors de la transmission, la LED clignote en rouge toutes les 3 secondes.

(\*) Ceci suppose que le bouton SB1 n'a pas été programmé pour un autre mode.

# **RÉCEPTION D'UN APPEL**

- **1.** Sélectionnez un canal en tournant le bouton du sélecteur de canal jusqu'à atteindre le canal souhaité.
- **2.** Assurez-vous que le bouton PTT est relâché et écoutez le canal à la recherche de toute activité vocale.
- **3.** La LED clignote en ROUGE lorsque la radio reçoit un appel.
- **4.** Pour répondre, tenez la radio en position verticale à une distance comprise entre 2,5 et 5 cm (1 à 2 pouces) de votre bouche. Appuyez sur le bouton PTT pour parler et relâchezle pour écouter.

- **Remarque :** veuillez noter que lorsque la radio recoit ou émet. la LED reste toujours rouge.
- **Remarque :** pour pouvoir écouter toutes les activités d'un canal, appuyez brièvement sur le bouton SB1 pour définir le code CTCSS/DPL sur 0. Cette fonction est appelée CTCSS/DPL Defeat (Ignorer CTCSS/DPL) (Squelch défini sur SILENCIEUX).

## **PORTÉE DE COMMUNICATION**

Les radios de série XT ont été conçues pour fournir un rendement optimal et améliorer la plage de transmission sur le terrain. Il est recommandé de ne pas utiliser les radios à moins d'1,5 mètre l'une de l'autre pour éviter toute interférence. Dans une zone sans relief, la couverture du XT420 est de 16,25 mètres carrés, sur 13 étages et 9 km. La portée de la communication dépend du terrain où vous vous trouvez. Elle sera affectée par les structures en béton, les feuillages épais et selon si les radios sont utilisées en intérieur ou dans un véhicule. La portée optimale est obtenue dans les espaces ouverts et plats, jusqu'à 9 kilomètres de couverture. Si des bâtiments ou des arbres font obstacle, vous obtiendrez une portée de transmission moyenne. Vous ne bénéficierez que d'une portée minimale lorsque des feuillages denses et des montagnes obstruent le chemin de communication. Pour établir une véritable communication professionnelle, le canal, la fréquence et les codes de réduction des interférences doivent être identiques sur les deux radios. Ces paramètres dépendent du profil préprogrammé sur la radio :

- **1. Canal :** canal actuel que la radio utilise selon le modèle de radio.
- **2. Fréquence :** la fréquence que la radio utilise pour émettre et

recevoir.

- **3. Code de réduction des interférences :** ces codes aident à réduire les interférences grâce à un choix de combinaisons de codes.
- **4. Code de cryptage :** code permettant de brouiller les transmissions afin que toute personne n'étant pas définie sur ce code spécifique ne puisse pas les écouter.
- **5. Bande passante :** certaines fréquences comportent des espacements de canaux programmables qui doivent correspondre à ceux des autres radios pour une qualité sonore optimale.

Pour plus de détails sur la configuration des fréquences et des codes CTCSS/DPL sur les canaux, consultez la section « Mode de programmation » à la page 14

**Remarque :** les codes de réduction des interférences sont également appelés codes CTCSS/DPL ou codes PL/DPL.

## **INDICATEURS LED DE LA RADIO**

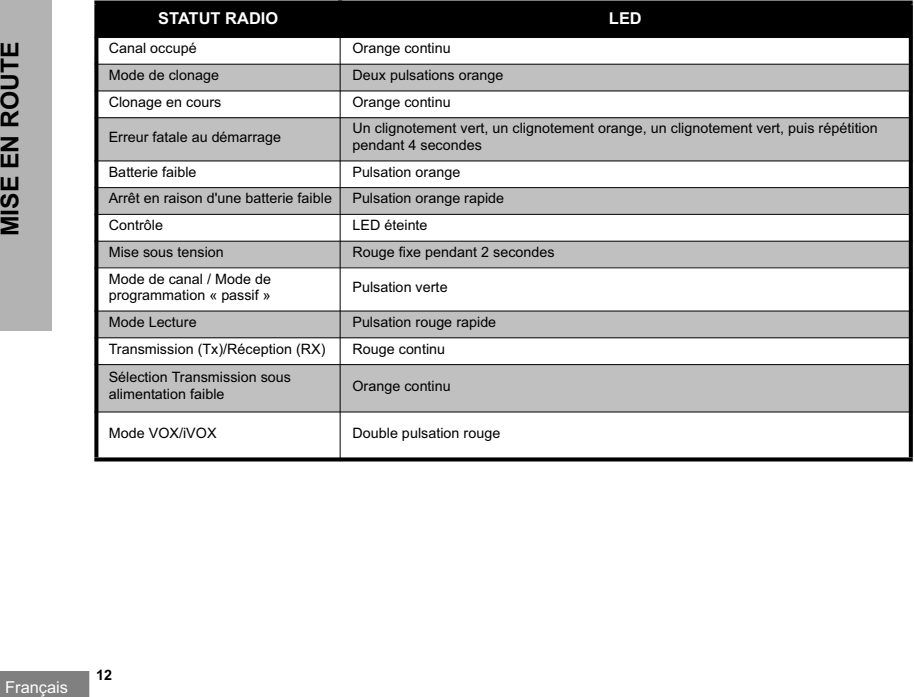

### **Rétablir aux paramètres par défaut**

L'option Rétablir aux paramètres par défaut réinitialisera toutes les fonctions de la radio à leurs paramètres par défaut. Pour ce faire, appuyez simultanément sur les boutons PTT, SB1 et SB2 tout en mettant la radio sous tension jusqu'à ce qu'un bip aigu se fasse entendre.

# **FONCTIONS DE PROGRAMMATION**

Pour programmer facilement toutes les fonctions de votre radio, il est recommandé d'utiliser le kit CPS comprenant le câble de programmation, le logiciel CPS et des accessoires.

### **Mode de programmation**

Le mode de programmation est un mode radio spécial qui vous permet de programmer les fonctions de base de la radio à l'aide de la programmation du panneau de la radio. Lorsque la radio est définie sur Mode de programmation, vous pouvez lire et modifier trois fonctions :

- Fréquences
- Codes (CTCSS/DPL)
- Lecture/balayage automatique

La fonction de programmation des fréquences vous permet de sélectionner les fréquences pour chaque canal. Le code de réduction des interférences (CTCSS/DPL) vous aide à réduire les interférences en vous fournissant un choix de combinaisons de codes qui filtrent les bruits statiques, les bruits de fond et les messages nous souhaités.

La fonction de lecture/balayage automatique vous permet de définir un canal spécifique pour activer automatique la lecture chaque fois que vous passez à ce canal (vous n'aurez pas besoin d'appuyer sur un bouton pour lancer la lecture).

**Pour plus de détails sur les fonctions de programmation, veuillez vous rendre sur le site http://www.motorolasolutions.com afin de télécharger la version complète du guide de l'utilisateur XT420/ XT460.**

# **CPS (COMPUTER PROGRAMMING SOFTWARE)**

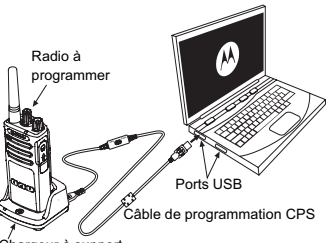

Chargeur à support

Le moyen le plus simple de programmer ou modifier les fonctions de votre radio est d'utiliser le logiciel CPS et le câble de programmation CPS(\*).

Le logiciel CPS permet à l'utilisateur de programmer les fréquences, les codes PL/DPL ainsi que d'autres fonctions comme la limite d'émission, la liste de lecture, les tonalités d'appel, le cryptage, la salve inverse, etc. Le logiciel CPS est un outil très utile, car il peut verrouiller la programmation du panneau avant de la radio ou empêcher la modification d'une fonction spécifique de la radio (afin d'éviter que les

valeurs prédéfinies de la radio soient effacées par inadvertance).

Il assure également la sécurité en fournissant une option de configuration de mot de passe pour la gestion des profils de radio. Pour plus de détails, reportez-vous à la section Tableau récapitulatif des fonctions à la fin du guide de l'utilisateur.

- **Remarque :** les fonctions doivent être activées par un revendeur Motorola autorisé. Contactez votre point de vente Motorola pour plus de détails.
- **Remarque :** (\*) le câble de programmation CPS est un accessoire vendu séparément. Pour obtenir les références de pièce ou d'accessoire, reportez-vous à la section Accessoires.

**Reportez-vous au CD du logiciel CPS pour obtenir des informations détaillées sur le logiciel CPS.**

# **UTILISATION ET ENTRETIEN**

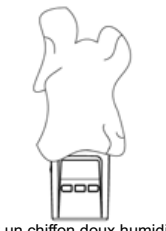

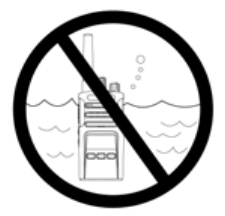

Utilisez un chiffon doux humidifié pour nettoyer l'extérieur

N'immergez pas l'appareil dans l'eau

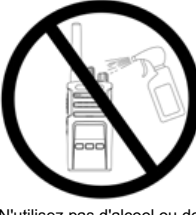

N'utilisez pas d'alcool ou de détergents

**Si la radio est immergée dans l'eau...**

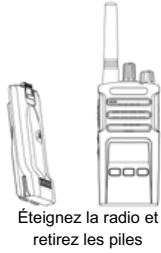

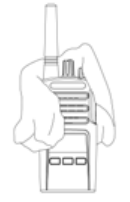

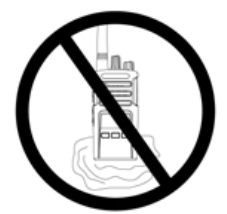

Séchez-la à l'aide d'un chiffon doux N'utilisez pas la radio tant qu'elle n'est pas complètement sèche

MOTOROLA, MOTO, MOTOROLA SOLUTIONS et le logo stylisé M sont des marques ou des marques déposées de Motorola Trademark Holdings, LLC et sont utilisées sous licence. Toutes les autres marques appartiennent à leurs propriétaires respectifs. © 2013 Motorola Solutions, Inc. Tous droits réservés.

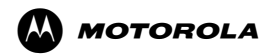

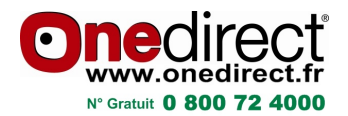

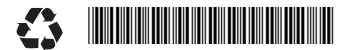

68012009003-A